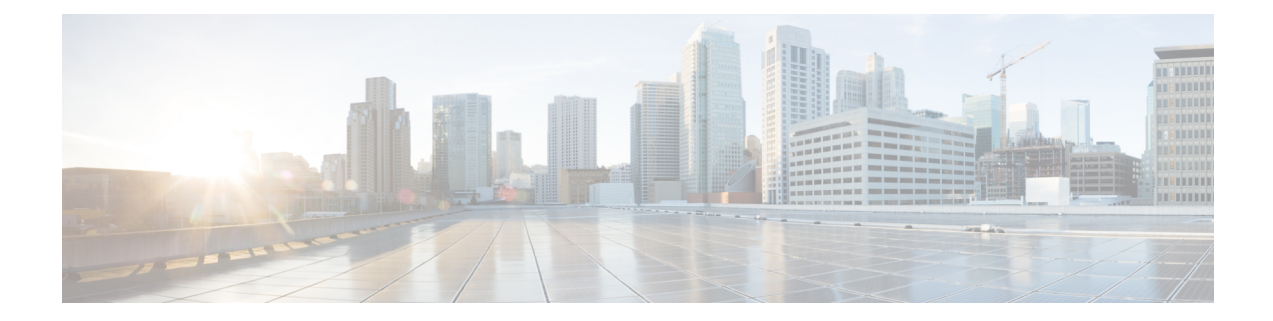

# **DOCSIS 3.1 OFDM Channel Configuration**

This document describes how to configure the OFDM channel on the Cisco cBR Series Converged Broadband Router.

- Hardware [Compatibility](#page-0-0) Matrix for the Cisco cBR Series Routers, on page 1
- Information about OFDM Channel [Configuration,](#page-2-0) on page 3
- How to [Configure](#page-12-0) OFDM Channel, on page 13
- [Configuration](#page-19-0) Examples, on page 20
- Additional [References,](#page-21-0) on page 22
- Feature Information for DOCSIS 3.1 OFDM Channel [Configuration,](#page-21-1) on page 22

# <span id="page-0-0"></span>**Hardware Compatibility Matrix forthe Cisco cBR Series Routers**

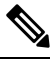

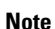

The hardware components that are introduced in a given Cisco IOS-XE Release are supported in all subsequent releases unless otherwise specified.

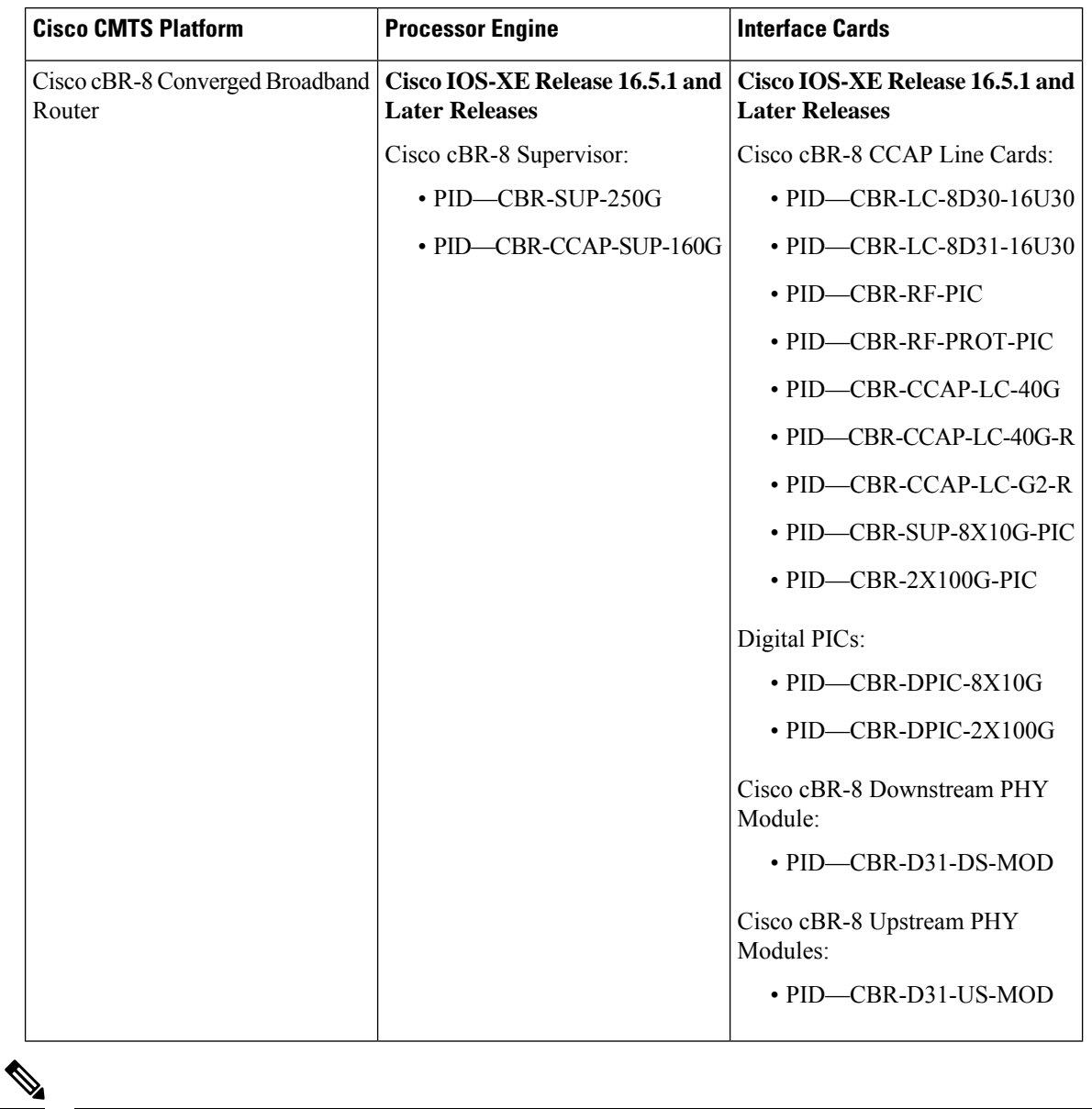

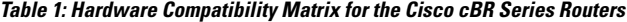

Do not use DPICs (8X10G and 2x100G) to forward IP traffic, as it may cause buffer exhaustion, leading to line card reload. **Note**

The only allowed traffic on a DPIC interface is DEPI, UEPI, and GCP traffic from the Cisco cBR-8 router to Remote PHY devices. Other traffic such as DHCP, SSH, and UTSC should flow via another router, since DPICs cannot be used for normal routing.

# <span id="page-2-0"></span>**Information about OFDM Channel Configuration**

### **OFDM Channels**

DOCSIS 3.1 introduces modes for higher throughput and higher spectral efficiency while still allowing backward compatibility to DOCSIS 3.0. The OFDM Channel support includes two OFDM channel per port with channel bandwidth from 24 MHz to 192 MHz wide.

From the Cisco IOS XE Gibraltar 16.10.1d release, the Cisco cBR router supports two OFDM channels per service group for an RPD downstream port. You can configure the channels using the **cable downstream controller-profile** configuration.

cBR-8 routers support 158 SC-QAMs for a single OFDM channel and 128 SC-QAMs for multiple OFDM channels. The max-carrier attribute is automatically set to 158 by default. However, you should set the max-carrier to a value of 128 or below to configure multiple OFDM channels. The Cisco cBR router does not support any value above 128 if you are configuring multiple OFDM channels.

Each OFDM channel supports a control profile, an NCP profile, and up to five data profiles. Profiles support one or more modulations.

You can configure the guard band of an OFDM channel to potentially trade-off some performance margin using command **guardband-override**. By default, Cisco cBR-8 routers use the default guard band, which is based on the roll off and spacing in OFDM channel profile.

DOCSIS3.1 OFDM support also allowsthe user to configure the RF-channels 158–162 under the mac-domain as primary channel.

### **OFDM Channel Configuration**

### **Table 2: Feature History**

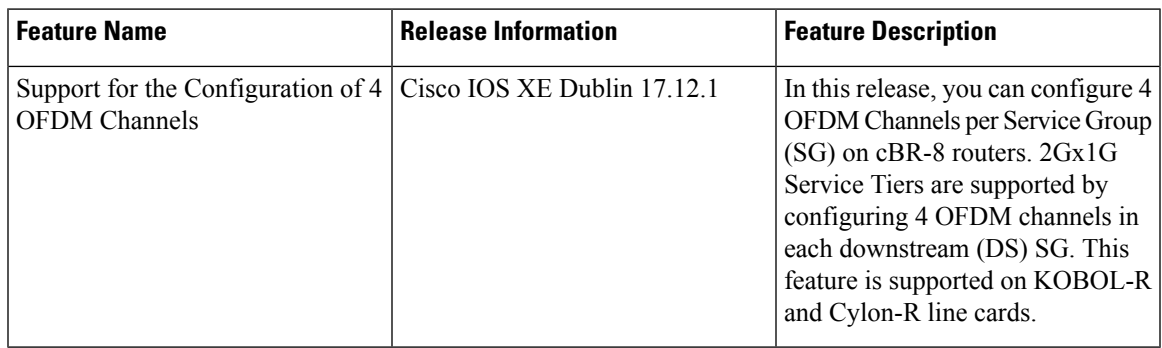

### **Max-carrier Configuration**

Max-carrier configuration specifies the maximum number of SCQAM channels of the controller. The combinations of SCQAM and OFDM channels per controller are:

1 OFDM + 158 SCQAM;

2 OFDM + 128 SCQAM;

3 OFDM + 96 SCQAM;

### $4$  OFDM  $+$  64 SCQAM;

```
Router(config)#cable downstream controller-profile 10
Router(config-controller-profile)#max-carrier 158
Router(config-prof-rf-chan)#rf-chan 158
Router(config-prof-rf-chan)#docsis-channel-id 159
Router(config-prof-rf-chan)#9000000 width 96000000 plc 795000000
Router(config-prof-rf-chan)#rf-chan 159
Router(config-prof-rf-chan)#docsis-channel-id 160
Router(config-prof-rf-chan)#5000000 width 96000000 plc 891000000
```

```
Error: Max-carrier 158 > 128 can support only one OFDM channel.
Reduce max-carrier to 128 or lower to use 2nd OFDM channel.
```
#### **Sample Configuration for Max OFDM Channels**

The following example shows a sample configuration:

```
Router#configure terminal
Enter configuration commands, one per line. End with CNTL/Z.
Router(config)#cable downstream controller-profile 104
Router(config-controller-profile)#max-carrier 64
Router(config-controller-profile)#max-ofdm-spectrum 480000000
Router(config-controller-profile)#rf-chan 0 63
Router(config-prof-rf-chan)#type DOCSIS
Router(config-prof-rf-chan)#qam-profile 1
Router(config-prof-rf-chan)#frequency 231000000
Router(config-prof-rf-chan)#rf-output NORMAL
Router(config-prof-rf-chan)#docsis-channel-id 1
Router(config-prof-rf-chan)#rf-chan 158
Router(config-prof-rf-chan)#docsis-channel-id 159
Router(config-prof-rf-chan)#ofdm channel-profile 2 start-frequency 789000000 width 96000000
plc 795000000
Router(config-prof-rf-chan)#rf-chan 159
Router(config-prof-rf-chan)#docsis-channel-id 160
Router(config-prof-rf-chan)#ofdm channel-profile 2 start-frequency 885000000 width 96000000
plc 891000000
Router(config-prof-rf-chan)#rf-chan 160
Router(config-prof-rf-chan)#docsis-channel-id 161
Router(config-prof-rf-chan)#ofdm channel-profile 2 start-frequency 981000000 width 96000000
plc 987000000
The DS controller profile 104 should be applied to RPDs which have capability to support
the same or more number of OFDM channels.
Router(config-prof-rf-chan)#rf-chan 161
Router(config-prof-rf-chan)#docsis-channel-id 162
Router(config-prof-rf-chan)#ofdm channel-profile 20 start-frequency 1077000000 width 96000000
plc 1083000000
The DS controller profile 104 should be applied to RPDs which have capability to support
the same or more number of OFDM channels.
Router(config-prof-rf-chan)#rf-chan 162
Router(config-prof-rf-chan)#docsis-channel-id 163
Router(config-prof-rf-chan)#ofdm channel-profile 2 start-frequency 1173000000 width 96000000
plc 1179000000
Error: Max 4 ofdm channels per controller permitted.
Router(config-prof-rf-chan)#end
Use the following command to see the running configuration:
```
Router#**sh run | s cable downstream controller-profile 104**

```
cable downstream controller-profile 104
max-carrier 64
max-ofdm-spectrum 480000000
rf-chan 0 63
 type DOCSIS
 qam-profile 1
 frequency 231000000
 rf-output NORMAL
 docsis-channel-id 1
rf-chan 158
 docsis-channel-id 159
 ofdm channel-profile 2 start-frequency 789000000 width 96000000 plc 795000000
rf-chan 159
 docsis-channel-id 160
 ofdm channel-profile 2 start-frequency 885000000 width 96000000 plc 891000000
rf-chan 160
 docsis-channel-id 161
 ofdm channel-profile 2 start-frequency 981000000 width 96000000 plc 987000000
rf-chan 161
 docsis-channel-id 162
 ofdm channel-profile 20 start-frequency 1077000000 width 96000000 plc 1083000000
rf-chan 162
 docsis-channel-id 163
Router#
```
#### Use the following command verify the configuration:

```
Router#show cable downstream controller-profile 104
Downstream controller-profile 104, type RPHY
Description:
 Admin: UP
 MaxOfdmSpectrum: 480000000
 MaxCarrier: 64
 Mode: normal
 Free freq block list has 3 blocks:
   45000000 - 227999999
   612000000 - 788999999
   1173000000 - 1217999999
 DS Splitting: No
 OFDM frequency exclusion bands: None
Configured RF Channels:
Chan Admin Frequency Type Annex Mod srate Qam-profile dcid output
0 UP 231000000 DOCSIS B 256 5361 1 1 NORMAL
1 UP 237000000 DOCSIS B 256 5361 1 2 NORMAL
2 UP 243000000 DOCSIS B 256 5361 1 3 NORMAL
3 UP 249000000 DOCSIS B 256 5361 1 4 NORMAL
 4 UP 255000000 DOCSIS B 256 5361 1 5 NORMAL
5 UP 261000000 DOCSIS B 256 5361 1 6 NORMAL<br>
5 UP 267000000 DOCSIS B 256 5361 1 7 NORMAL<br>
7 UP 273000000 DOCSIS B 256 5361 1 8 NORMAL
 6 UP 267000000 DOCSIS B 256 5361 1 7 NORMAL
 7 UP 273000000 DOCSIS B 256 5361 1 8 NORMAL
 8 UP 279000000 DOCSIS B 256 5361 1 9 NORMAL
 9 UP 285000000 DOCSIS B 256 5361 1 10 NORMAL
10 UP 291000000 DOCSIS  B 256 5361 1 11 NORMAL 11 UP 297000000 DOCSIS  B 256 5361 1 12 NORMAL
11 UP 297000000 DOCSIS  B 256 5361 1  12 NORMAL
 12 UP 303000000 DOCSIS  B 256 5361 1  13 NORMAL<br>13 UP 309000000 DOCSIS  B 256 5361 1  14 NORMAL
 13 UP 309000000 DOCSIS  B 256 5361 1 14 NORMAL<br>14 UP 315000000 DOCSIS  B 256 5361 1 15 NORMAL
14 UP 315000000 DOCSIS B 256 5361 1 15 NORMAL
15 UP 321000000 DOCSIS B 256 5361 1 16 NORMAL
16 UP 327000000 DOCSIS  B 256 5361 1  17 NORMAL <br>17 UP 333000000 DOCSIS  B 256 5361 1  18 NORMAL <br>18 UP 339000000 DOCSIS  B 256 5361 1  19 NORMAL
17 UP 333000000 DOCSIS B 256 5361 1 18 NORMAL
 18 UP 339000000 DOCSIS B 256 5361 1 19 NORMAL<br>19 UP 345000000 DOCSIS B 256 5361 1 20 NORMAL
19 UP 345000000 DOCSIS B 256 5361 1 20 NORMAL
20 UP 351000000 DOCSIS B 256 5361 1 21 NORMAL
21 UP 357000000 DOCSIS B 256 5361 1 22 NORMAL
```
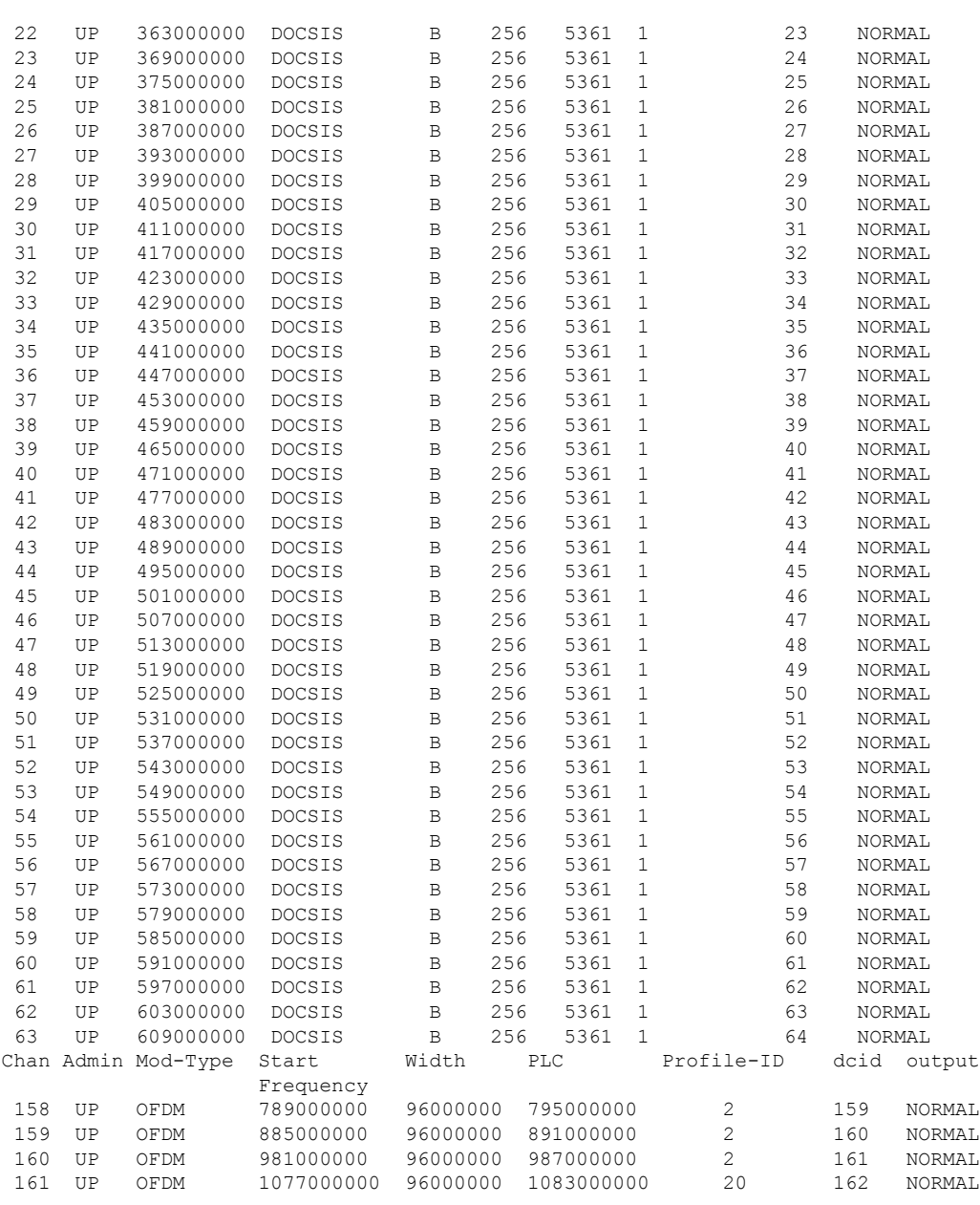

Router#

![](_page_5_Picture_4.jpeg)

**Note**

- If you configure more than four ofdm channels per controller, then the following message is displayed: Error: Max 4 ofdm channels per controller permitted.
	- If you configure more than two, therr, or four ofdm channels per controller, then the following error message is displayed: The DS controller profile 104 should be applied to RPDs which have capability to support the same or more number of OFDM channels.

### **RPD OFDM Capability**

Use the following command to obtain how many OFDM channels are supported on the cBR-8 router.

```
Router#show cable rpd 1004.9fb1.0300 capability | i OFDM Channel
Downstream OFDM Channels Per Port : 2
```
The RPD reports the above information.

The number of OFDM channels in DS controller profile should be less than or equal to the RPD's capability. Use the **cable rphy rpd-capability reject-mismatch**to control whether RPDs with OFDM capability mismatch are online or not. This command is enabled by default. If the command is enabled, then RPDs with OFDM capability mismatch do not become online. You can use **no cable rphy rpd-capability reject-mismatch** command to disable this configuration and to accept the capabilities mismatch and let the RPDs come online, but in this case, the RPDs may behave in a nondeterministic manner.

The following example shows you how to configure the **no cable rphy rpd-capability reject-mismatch** command, accept the capabilities mismatch and let the RPDs come online.

```
Router#show cable rpd 0004.9f31.0979 capability | s Downstream OFDM
Downstream OFDM Channels Per Port : 2
```
![](_page_6_Picture_889.jpeg)

```
Router(config)#cable rpd RPD1
Router(config-rpd)# identifier 0004.9f31.0979
Router(config-rpd)# core-interface Te6/1/0
Router(config-rpd-core)# principal
Router(config-rpd-core)#rpd-ds 0 downstream-cable 6/0/3 profile 23
```
2023/01/16 12:27:14.953736374 {rphyman\_R0-0}{255}: [errmsg] [1630]: UUID: 0, ra: 0 (ERR): %RPHYMAN-3-RPD\_CAPA\_PARAM\_MISMATCH\_ERROR: R0/0: rphyman: rpd capa check, rpd id: 0004.9f31.0979, config value 3 rpdCapa value 2, event: NumDsOfdmChannels mismatch, reject RPD online, please configure OFDM channels equal to its capability..

![](_page_6_Picture_890.jpeg)

After configuring the **no cable rphy rpd-capability reject-mismatch** command, the RPD status displays as **online** as shown in the **show cable rpd** output below.

Router(config)#**no cable rphy rpd-capability reject-mismatch**

2023/01/16 12:32:13.480653142 {rphyman\_R0-0}{255}: [errmsg] [1630]: UUID: 0, ra: 0 (warn): %RPHYMAN-4-RPD\_CAPA\_PARAM\_MISMATCH\_WARNING: R0/0: rphyman: rpd capa check, rpd id: 0004.9f31.0979, config value 3 rpdCapa value 2, event: NumDsOfdmChannels mismatch, accept RPD online, but it may behave in a non-deterministic manner, suggest configure OFDM channels equal to its capability.

![](_page_6_Picture_891.jpeg)

See cable rphy rpd-capability [reject-mismatch](https://www.cisco.com/c/en/us/td/docs/cable/cmts/cmd_ref/b_cmts_cable_cmd_ref/cable_p_through_cable_r.html#wp7855834120).

Router#**show cable rpd**

#### **Static Bonding Group**

The Maximum OFDM channels count per Static Bonding Group is 2.

```
Router(config-if)#cable rf-channels channel-list 158-159 bandwidth-percent 50
Router(config-if)#do sh run int wi6/0/3:4
Building configuration...
Current configuration : 135 bytes
!
interface Wideband-Cable6/0/3:4
cable bundle 1
cable rf-channels channel-list 158-159 bandwidth-percent 50
end
Router(config-if)#cable rf-channels channel-list 160-161 bandwidth-percent 20
Error: Static Bonding Group supports only 2 ofdm channels!!
Router(config-if)#do sh run int wi6/0/3:4
Building configuration...
Current configuration : 135 bytes
interface Wideband-Cable6/0/3:4
cable bundle 1
cable rf-channels channel-list 158-159 bandwidth-percent 50
end
Router(config)#cable profile service-group SG
Router(config-profile-sg)#cable bundle 1
Router(config-profile-sg)#mac-domain 0 profile MD1
Router(config-profile-sg-md)#downstream sg-channel 0-3 profile DS1
Router(config-profile-sg-md)#upstream 0 sg-channel 0
Router(config-profile-sg-md)#upstream 1 sg-channel 1
Router(config-profile-sg-md)#upstream 2 sg-channel 2
Router(config-profile-sg-md)#wideband-interface 0 profile BG1
The WB Profile doesn't exist, please create it.
Router(config-profile-sg)#cable profile wideband-interface BG1
Router(config-profile-sg)#cable downstream attribute-mask 80000000
Router(config-profile-sg)#wideband-interface 0 profile BG1
Router(config-profile-sg-bg)#downstream sg-channel 158-160 rf-bandwidth-percent 20
Error: Static Bonding Group supports only 2 ofdm channels!!
Router(config-profile-sg-bg)#downstream sg-channel 158-159 rf-bandwidth-percent 20
Router(config-profile-sg-bg)#do sh run | i bandwidth
downstream sg-channel 0-7 rf-bandwidth-percent 1
 downstream sg-channel 8-15 rf-bandwidth-percent 1
  downstream sg-channel 16-23 rf-bandwidth-percent 1
  downstream sg-channel 24-31 rf-bandwidth-percent 1
  downstream sg-channel 24-31 158 rf-bandwidth-percent 1
  downstream sg-channel 24-31 rf-bandwidth-percent 1
  downstream sg-channel 158-159 rf-bandwidth-percent 20
```
#### **Dynamic Bonding Group (DBG)**

DBG is a feature that creates WB interface dynamically for LB or registration purposes. Max OFDM channels count per DBG is also 2. You can globally enable DBG using the following configuration.

Router# **cable dynamic-bonding-group**

Use **no cable dynamic-bonding-group** to disable DBG.

You can also enable Registration or Load Balance separately.

Router# **cable dynamic-bonding-group registration**

Router# **cable dynamic-bonding-group load-balance**

Use the no form of the command to disable Registration or Load Balance.

Router# **no cable dynamic-bonding-group registration**

Router# **no cable dynamic-bonding-group load-balance**

The following example is a sample configuration for  $64$  SCQAM + 4OFDM - SCQAM primary channel

```
Router#show derived-config interface c3/0/0
Building configuration...
Derived configuration : 1754 bytes
!
interface Cable3/0/0
downstream Downstream-Cable 3/0/0 rf-channel 0 profile DS1
 downstream Downstream-Cable 3/0/0 rf-channel 4 profile DS1
downstream Downstream-Cable 3/0/0 rf-channel 8 profile DS1
downstream Downstream-Cable 3/0/0 rf-channel 12 profile DS1
downstream Downstream-Cable 3/0/0 rf-channel 16 profile DS1
downstream Downstream-Cable 3/0/0 rf-channel 20 profile DS1
 downstream Downstream-Cable 3/0/0 rf-channel 24 profile DS1
 downstream Downstream-Cable 3/0/0 rf-channel 28 profile DS1
downstream Downstream-Cable 3/0/0 rf-channel 32 profile DS1
downstream Downstream-Cable 3/0/0 rf-channel 36 profile DS1
 downstream Downstream-Cable 3/0/0 rf-channel 40 profile DS1
 downstream Downstream-Cable 3/0/0 rf-channel 44 profile DS1
 downstream Downstream-Cable 3/0/0 rf-channel 48 profile DS1
downstream Downstream-Cable 3/0/0 rf-channel 52 profile DS1
downstream Downstream-Cable 3/0/0 rf-channel 56 profile DS1
```

```
Router#show cable dynamic-bonding-group summary
```

```
Dynamic bonding group: Enable
DBG operation with Registration: Enable
DBG operation with Load-Balance: Enable
BG ID BG Name BG Size CMs ServFlows Create Time Create Client BG
State RFid list
24577 Wi3/0/0:0 34 12 60 Jun 26 17:12:08.596 MODEM_ONLINE
OPERATIONAL 24608-24639, 24736-24737
24578 Wi3/0/0:1 34 10 50 Jun 26 17:12:19.411 MODEM_ONLINE
OPERATIONAL 24576-24607, 24734-24735
```
### **Load Balancing (LB)**

There are two types of Load Balancing:

- **Static LB**: Balances modem during registration based on the modem count.
- **Dynamic LB**: Balances modem after modem registration based on the traffic or utilization.

Before 4OFDM, LB(SLB and DLB) doesn't change the OFDM channel of the DOCSIS3.1 modem in modem movement, SLB doesn't move the DOCSIS 3.1 modem when the modem is using OFDM primary channel, and DLB only changes DOCSIS 3.1 modem's SCQAM channel set for balance purpose.

With 4OFDM, LB does balance among 4 OFDM channels, LB changes the modem's OFDM channel set for balance purpose.

There are two rules for DOCSIS 3.1 modem movement in LB.

- If the DOCSIS 3.1 modem uses SCQAM channel as a primary channel, LB only changes the primary channel of the DOCSIS 3.1 modem to SCQAM primary channel, not to OFDM primary channel.
- f the DOCSIS3.1 modem use OFDM channel as a primary channel, LB only change the primary channel of the DOCSIS 3.1 modem to OFDM primary channel, not to SCQAM primary channel.

The following example shows Load-Balancing SG profile:

```
Router# show cable profile service-group
cable profile service-group SG-64
cable bundle 1
mac—domain O profile MD1
downstream sg-channel 0 4 8 12 20 24 28 32 36 40 44 48 52 56 profile
upstream 1 sg-channel 0
upstream 1 sg-channel 1
upstream 2 sg-channel 2
upstream 3 sg-channel 4
upstream 4 sg-channel 5
upstream 5 sg-channel 6
upstream 6 sg-channel 7
us-bonding-group 1
upstream 0
upstream 1
upstream 2
upstream 3
us-bonding-group 2
upstream 4
upstream 5
upstream 6
upstream 7
attributes 80000000
```
Router #**show cable mac—domain c3/0/O rcc**

![](_page_9_Picture_592.jpeg)

The following example shows DBG Load Balancing:

```
Router#show cable dynamic-bonding-group summary
Dynamic bonding group: Enable
DBG operation with Registration: Enable
DBG operation with Load-Balance: Enable
BG ID BG Name BG Size CMs ServFlows Create Time Create Client BG
State RFid list<br>24577 Wi3/0/0:0 34
                34 13 65 Jun 26 17:12:08.597 MODEM ONLINE
OPERATIONAL 24608-24639, 24736-24737
24578 Wi3/0/0:1 34 9 45 Jun 26 17:12:19.412 MODEM ONLINE
OPERATIONAL 24576-24607, 24734-24735
video-LWR-S-A4#sh derived-config interface Wi3/0/0:0
Building configuration...
Derived configuration : 147 bytes
!
interface Wideband-Cable3/0/0:0
cable bundle 1
cable rf-channels channel-list 32-63 160-161 bandwidth-percent 1
no snmp trap link-status
end
Router#show derived-config interface Wi3/0/0:1
Building configuration...
Derived configuration : 146 bytes
!
interface Wideband-Cable3/0/0:1
cable bundle 1
cable rf-channels channel-list 0-31 158-159 bandwidth-percent 1
```
no snmp trap link-status end

The following example shows Static Load Balancing:

#### Router#**show cable load-balance**

DOCSIS 2.0 LB enabled: Yes DOCSIS 3.0 LB enabled: Yes DOCSIS 3.0 Static LB Enabled: Yes DOCSIS 3.0 Dynamic Downstream LB Enabled: Yes DOCSIS 3.0 Dynamic Upstream LB Enabled: No

DOCSIS 3.0 general LB MD FN Group ID S Intv DCC mask Policy Mtd MD-CM-SG Threshold /UCC D/U M/E/U/P/S Ca3/0/0 1 2147557376 E 45 0x08 (4) N 0 m/m 0x90012C 5/10/70/70/50 Ca3/0/0 2 2147557377 E 45 0x08 (4) N 0 m/m 0x900130 5/10/70/70/50 Ca3/0/2 5 2147558404 E 90 0x08 (4) N 0 m/m 0x920401 10/20/70/70/50 Ca3/0/2 5 2147558405 E 90 0x08 (4) N 0 m/m 0x920402 10/20/70/70/50

#### Router#**show cable load-balance docsis-group fn 1 md c3/0/0 load | in Do**

Do3/0/0:0(453 MHz) initial 2147557376 97%(90%/97%) 0% 0 12 37 Do3/0/0:4(477 MHz) initial 2147557376 97%(90%/97%) 0% 0 12 37 Do3/0/0:8(501 MHz) initial 2147557376 97%(90%/97%) 0% 0 12 37 Do3/0/0:12(525 MHz) initial 2147557376 97%(90%/97%) 0% 0 12 37 Do3/0/0:16(549 MHz) initial 2147557376 97%(90%/97%) 0% 0 12 37 Do3/0/0:20(573 MHz) initial 2147557376 97%(90%/97%) 0% 0 12 37 Do3/0/0:24(597 MHz) initial 2147557376 97%(90%/97%) 0% 0 12 37 Do3/0/0:28(621 MHz) initial 2147557376 97%(90%/97%) 0% 0 12 37 Do3/0/0:32(645 MHz) initial 2147557376 97%(84%/97%) 0% 0 12 37 Do3/0/0:36(669 MHz) initial 2147557376 97%(84%/97%) 0% 0 12 37 Do3/0/0:40(693 MHz) initial 2147557376 97%(84%/97%) 0% 0 12 37 Do3/0/0:44(717 MHz) initial 2147557376 97%(84%/97%) 0% 0 12 37 Do3/0/0:48(717 MHz) initial 2147557376 97%(84%/97%) 0% 0 12 37 Do3/0/0:52(717 MHz) initial 2147557376 97%(84%/97%) 0% 0 12 37 Do3/0/0:56(717 MHz) initial 2147557376 97%(84%/97%) 0% 0 12 37

#### The following example shows Dynamic Load Balancing:

Router# cable load-balance docsis-group fn 49 md c8/0/16 rf Router#show cable load-balance docsis-group fn 49 md c8/0/16 rfch-util Load for five secs:  $42\frac{8}{4}\$ ; one minute:  $45\frac{8}{5}$ ; five minutes:  $50\frac{8}{5}$ Time source is NTP, 22:33:50.525 CST Thu Feb 2 2023

![](_page_10_Picture_1072.jpeg)

![](_page_11_Picture_906.jpeg)

### **Channel Profile**

A globally configured OFDM channel profile contains channel parameters, and the modulation or modulation profile associated with the control, NCP, and data profiles.

Each OFDM channel must specify an OFDM channel profile in its configuration.

## **Modulation Profile**

A globally configured OFDM modulation profile assigns different modulations to ranges of sub-carriers, or lists of individual sub-carriers.

A modulation profile may be assigned to a control, NCP, or data profile in a channel profile.

### **OFDM Channel Exclusion Band**

Ranges of frequencies can be excluded from all OFDM channels on a port using the **ofdm-freq-excl-band** command.

## <span id="page-12-0"></span>**How to Configure OFDM Channel**

### **Configuring OFDM Modulation Profile**

To configure the OFDM modulation profile, follow the steps below:

```
enable
configure terminal
cable downstream ofdm-modulation-profile id
description text
subcarrier-spacing value
width value
start-frequency value
assign {modulation-default mod_prof_id | modulation mod_prof_id {list-subcarriers
 {freq-abs | freq-offset} value | range-subcarriers {freq-abs | freq-offset}
 value width value}}
```
**Note** Subcarrier spacing must match the subcarrier spacing of each channel profile in which it is configured.

### **Verifying OFDM Modulation Profile Configuration**

To display the OFDM modulation profile details, use the **show cable ofdm-modulation-profiles** command as shown in the example below:

```
Router# show cable ofdm-modulation-profile 10
**** OFDM Modulation Profile Configuration ****
Prof FFT Width Start-freq Modulations
ID KHz Hz Hz
10 50 96000000 627000000 64 default
                             512 freq-abs 709050000 width 12000000
                             2048 freq-abs 629000000 width 6000000
Profile Subcarrier Modulations
 Modulation: Start-freq-abs[start-sc] - End-freq-abs[end-sc] Width-freq[num-sc]
  64 : 572600000[ 0] - 626950000[1087] 54400000[1088]
  64 : 627000000[1088] - 628950000[1127] 2000000[ 40]
  2048: 629000000[1128] - 634950000[1247]
  64 : 635000000[1248] - 709000000[2728] 74050000[1481]
  512 : 709050000[2729] - 721000000[2968] 12000000[ 240]
  64 : 721050000[2969] - 722950000[3007] 1950000[ 39]
  64 : 723000000[3008] - 777350000[4095] 54400000[1088]
**** OFDM Modulation Profile Assigned Channel Profiles ****
```
Prof Channel ID Profiles 10 30

To display the associations between OFDM modulation profiles and OFDM channel profiles, use the **show cable ofdm-modulation-profile** command with **channel-profiles** option as shown in the example below:

Router# **show cable ofdm-modulation-profile channel-profiles**

```
**** OFDM Modulation Profile Assigned Channel Profiles ****
Prof Channel
ID Profiles
8 None
9 28
10 30
192 192
```
To display the OFDM modulation profile configurations, use the **show cable ofdm-modulation-profile** command with **configuration** option as shown in the example below:

```
Router# show cable ofdm-modulation-profile configuration
```

```
**** OFDM Modulation Profile Configuration ****
Prof FFT Width Start-freq Modulations Description
ID KHz Hz Hz (Limited to 20)
8 50 192000000 NA 2048 default
                        512 freq-off 48000000
                            width 24000000<br>default 512-1k-4k
9 50 96000000 627000000 512 default
                        1024 freq-abs 635000000
                             width 74050000
                         4096 freq-abs 629000000
                            width 6000000
10 50 96000000 627000000 64 default
                         512 freq-abs 709050000
                             width 12000000
                         2048 freq-abs 629000000
                             width 6000000
```
### **Configuring OFDM Channel Profile**

To configure the OFDM channel profile, follow the steps below:

```
enable
configure terminal
cable downstream ofdm-chan-profile id
description text
cyclic-prefix value
interleaver-depth value
pilot-scaling value
roll-off value
subcarrier-spacing value
profile-ncp modulation-default mod_prof_id
profile-control {modulation-default mod_prof_id | modulation-profile mod_prof_id}
```

```
profile-data channel_data_prof_id {modulation-default mod_prof_id |
modulation-profile mod_prof_id}
```
### **Verifying OFDM Channel Profile Configuration**

To display the OFDM channel profile details, use the **show cable ofdm-chan-profiles** command as shown in the example below:

```
Router# show cable ofdm-chan-profile 20
**** OFDM Channel Profile Configuration ****
Prof Cycl Roll FFT Intr Pilot Modulation (D-Default, P-Profile)
ID Prfx Off KHz Depth Scale Cntrl NCP Data Profiles
                                       1 2 3 4 5
20 1024 128 50 16 48 D:1024 D:16 NA NA NA NA NA
**** OFDM Channel Profile Assigned Channels ****
Prof Admin Controller:channels
ID
20 Up 3/0/1:158 3/0/2:158 3/0/3:158 3/0/5:158
         3/0/6:158 3/0/7:158
```
To display the associations between OFDM channel profiles and OFDM channels, use the **show cable ofdm-chan-profiles** command with **channels** option as shown in the example below:

```
Router# show cable ofdm-chan-profile channels
```
\*\*\*\* OFDM Channel Profile Assigned Channels \*\*\*\* Prof Admin Controller:channels ID 20 Up 3/0/1:158 3/0/2:158 3/0/3:158 3/0/5:158 3/0/6:158 3/0/7:158 30 Up 3/0/4:158<br>101 Up 3/0/0:158  $Up$   $3/0/0:158$ 

To display the OFDM channel profile configurations, use the **show cable ofdm-chan-profiles** command with **configuration** option as shown in the example below:

```
Router# show cable ofdm-chan-profile configuration
**** OFDM Channel Profile Configuration ****
Prof Cycl Roll FFT Intr Pilot Modulation (D-Default, P-Profile)
Description<br>ID Prfx Off
            KHz Depth Scale Cntrl NCP Data Profiles
 (Limited to 20)
                                      1 2 3 4 5
0 192 128 50 16 48 D:256 D:16 D:1024 NA NA NA NA
 System Profile 0
1 192 128 50 16 48 D:256 D:16 D:1024 D:2048 D:512 NA NA
 System Profile 1
20 1024 128 50 16 48 D:1024 D:16 NA NA NA NA NA
30 1024 128 50 16 48 P:10 D:16 NA NA NA NA NA
```
### **Configuring OFDM Channel as Primary Channel**

To configure an RF-channel in the mac-domain as an OFDM primary channel, use the following commands.

```
enable
configure terminal
interface cable <slot/subslot/port> downstream Integrated-Cable <slot/subslot/port>
rf-channel <ofdm-channel-number: 158-162>
end
```
### **Verifying OFDM Primary Channel Configuration**

To display the OFDM channel configuration details, where the OFDM channel is the primary channel, use the command as shown in the following example:

```
Router#sh run int c3/0/3
Building configuration...
Current configuration : 539 bytes
!
interface Cable3/0/3
load-interval 30
downstream Integrated-Cable 3/0/3 rf-channel 0
downstream Integrated-Cable 3/0/3 rf-channel 158
upstream 0 Upstream-Cable 3/0/6 us-channel 0
upstream 1 Upstream-Cable 3/0/6 us-channel 1
upstream 2 Upstream-Cable 3/0/6 us-channel 2
upstream 3 Upstream-Cable 3/0/6 us-channel 3
 cable upstream bonding-group 1
 upstream 0
 upstream 1
 upstream 2
 upstream 3
 attributes 80000000
 cable bundle 1
cable cm-status enable 3 6-11 16-18 20-27
cable privacy accept-self-signed-certificate
end
```
You can also use the following command to display the OFDM primary channel configuration details as shown in this example.

![](_page_15_Picture_602.jpeg)

The **show cable mac-domain Cable <slot>/<subslot>/<port> mdd** command also displays the OFDM primary channel configuration details as shown in the example.

```
Downstream Active Channel List
       Channel ID: 159
       Frequency: 836000000Hz
       Primary Capable: Primary-Capable
       CM-STATUS Event Bitmask:0x36
                            MDD Timeout
                             QAM FEC failure
                            MDD Recovery
                             QAM FEC recovery
       MAP/UCD Transport Indicator: Can carry MAPs and UCDs
       OFDM PLC Params Bitmask:
             Tukey raised cosine window: 0.625
```

```
Cyclic Prefix: 5.0
Sub carrier spacing: 50
```
RF channels use a zero-based numbering scheme, whereas the downstream channel IDs are numbered starting from one. Thus RF channel 158 is equivalent to channel ID 159. The Channel ID in this example is 159. The MAP/UCD Transport Indicator shows that MAPs and UCDs are sent only on Primary Channels.

### **Configuring Port or Controller and Channel**

To configure the port/controller and channel, use the following commands:

```
enable
configure terminal
controller integrated-cable slot/subslot/port
max-ofdm-spectrum value
ofdm-freq-excl-band start-frequency value width value
rf-chan start_id [end_id]
ofdm channel-profile id start-frequency value width value [plc value]
```

```
\mathscr{D}_{\mathbf{z}}
```
The range of *start\_id* is 158 to 162 in the OFDM channel configuration. **Note**

The maximum OFDM spectrum is assigned to OFDM channels, which is used by the the CMTS to calculate default port base power.

Ranges of frequencies can be excluded from all OFDM channels using the **ofdm-freq-excl-band** command.

### **Verifying Port/Controller and Channel Configuration**

To display the RF port details, use the **show controller integrated-cable** command with **rf-port** option as shown in the example below:

Router# **show controller integrated-cable 3/0/0 rf-port**

```
Admin: UP MaxCarrier: 128 BasePower: 33 dBmV Mode: normal
 Rf Module 0: UP
 Free freq block list has 3 blocks:
   45000000 - 107999999
    624000000 - 644999999
   837000000 - 1217999999
 Rf Port Status: UP
 MaxOfdmSpectrum: 192000000 Equivalent 6MHz channels: 32
 UsedOfdmSpectrum: 192000000 AvailOfdmSpectrum: 0
  DefaultBasePower: 33 dBmV Equivalent 6MHz channels: 160
  OFDM frequency exclusion bands: None
```
To display the summary information on OFDM channel, use the **show controller integrated-cable** command with **rf-channel** option as shown in the example below:

```
Router# show controller integrated-cable 3/0/0 rf-channel 158
```
![](_page_16_Picture_679.jpeg)

#### NORMAL

To display detailed information on OFDM channel, use the **show controller integrated-cable** command with **rf-channel** and **verbose** options as shown in the example below:

```
Router# show controller integrated-cable 3/0/0 rf-channel 158 verbose
```

```
Chan State Admin Mod-Type Start Width PLC Profile-ID dcid power
output
                       Frequency
158 UP UP OFDM 627000000 96000000 663000000 30 159 32
NORMAL
Resource status: OK
License: granted <17:02:35 EDT May 18 2016>
OFDM channel license spectrum width: 92200000
OFDM modulation license (spectrum width): 2K (6000000)
OFDM config state: Configured
OFDM channel details: [3/0/4:158]
------------------------------------------
OFDM channel frequency/subcarrier range : 627000000[1088] - 722999999[3007]
OFDM spectrum frequency/subcarrier range : 572600000[ 0] - 777399999[4095]
Active spectrum frequency/subcarrier range : 628900000[1126] - 721049999[2969]
OFDM channel center frequency/subcarrier : 675000000[2048]
PLC spectrum start frequency/subcarrier : 663000000[1808]
PLC frequency/subcarrier : 665800000[1864]
Channel width : 96000000
Active Channel width : 92200000
OFDM Spectrum width : 204800000
Chan prof id : 30
Cyclic Prefix : 1024
Roll off : 128
Interleave depth : 16
Spacing \begin{array}{ccc} \text{Spacing} & \text{S} & \text{S} \\ \text{Pilot Scaling} & \text{S} & \text{S} \end{array}Pilot Scaling
Control modulation profile : 10 :
NCP modulation default : 16
Data modulation default : None
Data modulation profile : None
Lower guardband width in freq/subcarriers : 1900000[38]
Upper guardband width in freq/subcarriers : 1900000[38]
11<br>Licensed 4K modulation spectrum width : 0<br>Licensed 2K modulation spectrum width : 6000000
Licensed 2K modulation spectrum width
PLC spectrum frequencies [subcarriers] : :
 663000000[1808] - 668999999[1927]
PLC channel frequencies [subcarriers]
 665800000[1864] - 666199999[1871] Size: 8 subcarriers
Excluded frequencies [subcarriers] :
 572600000[ 0] - 628899999[1125] 721100000[2970] - 777399999[4095]
 Count: 2252
Pilot frequencies [subcarriers] :
 *:PLC pilots
 630700000[1162] 634300000[1234] 637900000[1306] 641500000[1378]
 645100000[1450] 648700000[1522] 652300000[1594] 655900000[1666]
 659500000[1738] 663450000[1817]* 664050000[1829]* 664600000[1840]*
 665050000[1849]* 666900000[1886]* 667350000[1895]* 667900000[1906]*
 668500000[1918]* 669100000[1930] 672700000[2002] 676300000[2074]
 679900000[2146] 683500000[2218] 687100000[2290] 690700000[2362]
 694300000[2434] 697900000[2506] 701500000[2578] 705100000[2650]
```
I

![](_page_18_Picture_829.jpeg)

16 :663500000[1818] - 664000000[1828] 16 :664100000[1830] - 664550000[1839]  $16$  :664650000[1841] - 665000000[1848] 16 16 :666200000[1872] - 666850000[1885] 16 :666950000[1887] - 667300000[1894] 16 :667400000[1896] - 667850000[1905] 16 :667950000[1907] - 668450000[1917] 16 :668550000[1919] - 669050000[1929] 16 :669150000[1931] - 672650000[2001] 16 :672750000[2003] - 676250000[2073] 16 :676350000[2075] - 679850000[2145] 16 :679950000[2147] - 683450000[2217] 16 :683550000[2219] - 687050000[2289] 16 :687150000[2291] - 690650000[2361] 16 :690750000[2363] - 694250000[2433] 16 :694350000[2435] - 697850000[2505] 16 :697950000[2507] - 701450000[2577] 16 :701550000[2579] - 705050000[2649] 16 :705150000[2651] - 708650000[2721] 16 :708750000[2723] - 712250000[2793] 16 :712350000[2795] - 715850000[2865] 16 :715950000[2867] - 719450000[2937] 16 :719550000[2939] - 721050000[2969] Active subcarrier count: 1804, ZBL count: 0 CCCs: OCD CCC: 2 DPD CCCs: Control profile (Profile A) CCC: 2 NCP profile CCC: 2 Resource config time taken: 2286 msecs JIB channel number: 776 Chan Pr EnqQ Pipe RAF SyncTmr DqQ ChEn RAF Pipe Phy0 Phy1 Tun# SessId 0[TkbRt MaxP] 1[TkbRt MaxP] 776 0 384 1 725 0 384 0100 13032 1 0 1 2 0 479610000 4485120 383688000 4485120 776 1 384 1 4786 0 384 0100 2190 1 0 1 2 0 479610000 4485120 383688000 4485120 776 2 384 1 4786 0 384 0100 2190 1 0 1 2 0 479610000 4485120 383688000 4485120 776 3 384 1 4786 0 384 0100 2190 1 0 1 2 0 479610000 4485120 383688000 4485120 776 4 384 1 4786 0 384 0100 2190 1 0 1 2 0 479610000 4485120 383688000 4485120 776 5 384 1 4786 0 384 0100 2190 1 0 1 2 0 479610000 4485120 383688000 4485120 776 6 384 1 4786 0 384 0100 2190 1 0 1 2 0 479610000 4485120 383688000 4485120 776 7 384 1 0 0 384 0100 0 1 0 1 2 0 479610000 4485120 383688000 4485120 Chan Qos-Hi Qos-Lo Med-Hi Med-Lo Low-Hi Low-Lo 776 368640 245760 368640 245760 614400 368640 Chan Med Low TB-neg Qos\_Exc Med\_Xof Low\_Xof Qdrops(H-M-L) Pos Qlen(Hi-Med-lo) Fl Tgl\_cnt Rdy\_sts 776 0 0 0 0 0 0 0 0 0 Y 0 0 0 0 0 ff Chan Rate Neg Pos LastTS CurrCr Pos [PLC Rate Neg Pos] 776 10485750 65535 65535 116199669 268431360 Y [MM 86 128 1114][EM 87 128 6204][TR 2 9 3102] DSPHY Info: Local rf port 0 , rf chan 158 pic loss 123 non short CWs: = 235681130, shorts = 0, stuff bytes = 235639172 bch 235681130 NCP msgs: = 453809753, PLC encodings = 16902476 flow0 rcv 70203 flow1 rcv 3 flow0 drops 0 flow1 drops 0

## <span id="page-19-0"></span>**Configuration Examples**

This section provides examples for configuring the OFDM channel.

### **Example1: Configuring OFDM Channel**

![](_page_20_Picture_3.jpeg)

**Note** The OFDM modulation profile must be configured before the OFDM channel profile which references it.

The following example shows how to configure the OFDM channel:

```
enable
configure terminal
cable downstream ofdm-modulation-profile 9
description 512-1k-4k
subcarrier-spacing 50KHz
width 96000000
start-frequency 627000000
assign modulation-default 512-QAM
assign modulation 1024-QAM range-subcarriers freq-abs 635000000 width 74050000
assign modulation 4096-QAM range-subcarriers freq-abs 629000000 width 6000000
exit
configure terminal
cable downstream ofdm-chan-profile 20
description Data profiles: 2 single mod, 1 mixed mod
cyclic-prefix 192
interleaver-depth 16
pilot-scaling 48
roll-off 128
subcarrier-spacing 50KHz
profile-ncp modulation-default 16-QAM
profile-control modulation-default 256-QAM
profile-data 1 modulation-default 1024-QAM
profile-data 2 modulation-default 2048-QAM
profile-data 3 modulation-profile 9
exit
configure terminal
controller integrated-cable 3/0/0
max-ofdm-spectrum 96000000
ofdm-freq-excl-band start-frequency 683000000 width 10000000
rf-chan 158
power-adjust 0
docsis-channel-id 159
ofdm channel-profile 20 start-frequency 627000000 width 96000000 plc 663000000
```
### **Example 2: Configuring OFDM Primary Channel in the MAC Domain**

```
enable
configure terminal
Enter configuration commands, one per line. End with CNTL/Z.
interface cable 3/0/0
downstream Integrated-Cable 3/0/3 rf-channel 158
end
```
# <span id="page-21-0"></span>**Additional References**

### **Related Document**

![](_page_21_Picture_513.jpeg)

### **MIBs**

![](_page_21_Picture_514.jpeg)

### **Technical Assistance**

![](_page_21_Picture_515.jpeg)

# <span id="page-21-1"></span>**Feature Information forDOCSIS 3.1OFDM Channel Configuration**

Use Cisco Feature Navigator to find information about the platform support and software image support. Cisco Feature Navigator enables you to determine which software images support a specific software release, feature set, or platform. To access Cisco Feature Navigator, go to the https://cfinng.cisco.com/ link. An account on the Cisco.com page is not required.

![](_page_21_Picture_11.jpeg)

**Note**

The following table lists the software release in which a given feature is introduced. Unless noted otherwise, subsequent releases of that software release train also support that feature.

![](_page_22_Picture_429.jpeg)

### **Table 3: Feature Information for DOCSIS 3.1 OFDM Channel Configuration**

I

**Feature Information for DOCSIS 3.1 OFDM Channel Configuration**

i.